## **WooCommerce Multi Locations Inventory Management**

WooCommerce Multi Locations Inventory Management Plugin provides option **to manage Product Stock from Multiple Locations** for your WooCommerce Store.

Customers can check product's availability based on the location of a product. Plugin availability detects the nearest product location and availability based on the shipping address.

## **Features of Multi Locations for WooCommerce :**

- ✔ Manage Products stock across multiple locations, Warehouses, or Stores.
- **►** Allow visitors to choose preferred location on Product page
- **►** Option to Automatically choose nearest product location based on Shipping address.
- $\vee$  Displays product Quantity or Availability based on the location
- ✔ Supports Muliti Locations for **Simple** as well as **Variable** product type
- ✔ Adds each location's Inventory to your default Woocommerce inventory
- ✔ Visitors can see selected warehouse / location on checkout and cart page.
- ✔ **Easy to install and Configure.**
- ✔ **Add Unlimited Warehouse or Locations easily without any extra cost**
- ✔ **No Monthly / Yearly Fees.**

## **-: Configuration:-**

- **Step 1 :-** 1. Install plugin from codecanyon.
	- 2. Install this plugin in wordpress.
	- ( Go to plugin >> Add new plugin.>> Plugin activated)
	- 3.Refer screenshot Image-1

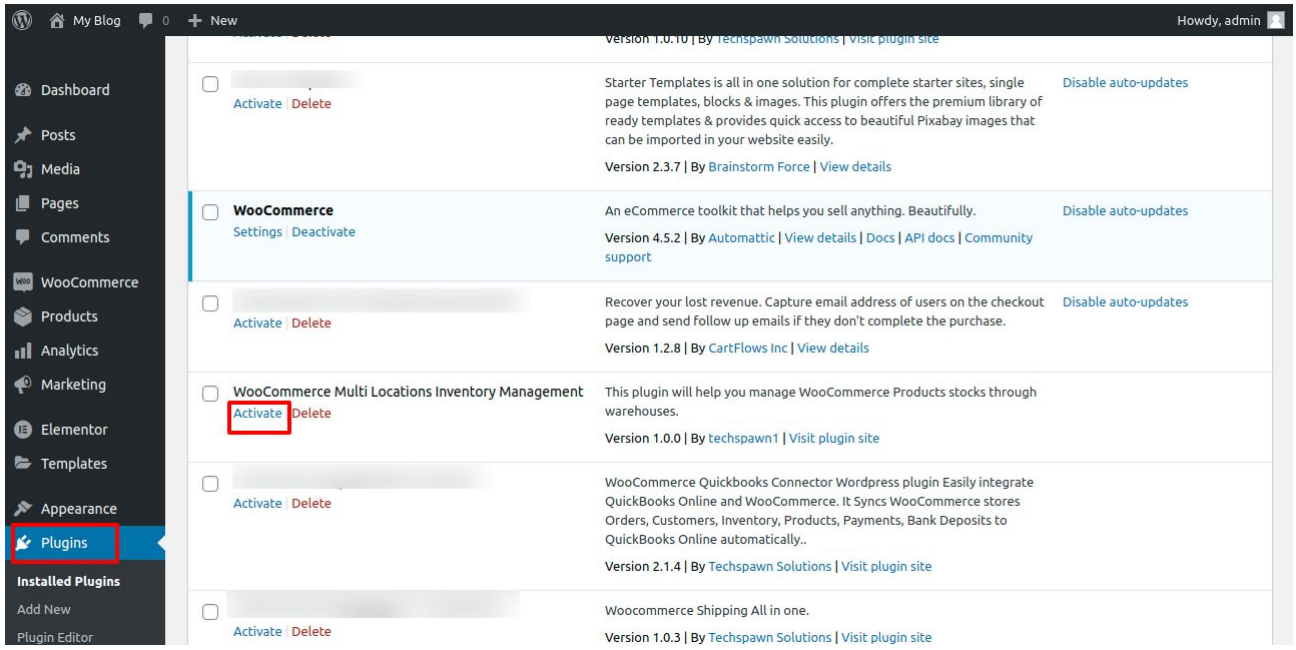

Image -1

**Step 2 :- 1. Go to plugin setting.** 

- 2. If you want Geo based location functionality then enter your google API key.
- 3. Select the Geolocation based auto-order allocation.

 4. When this setting we do, then on website we can search product inventry by postcode.

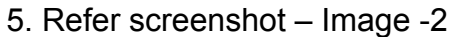

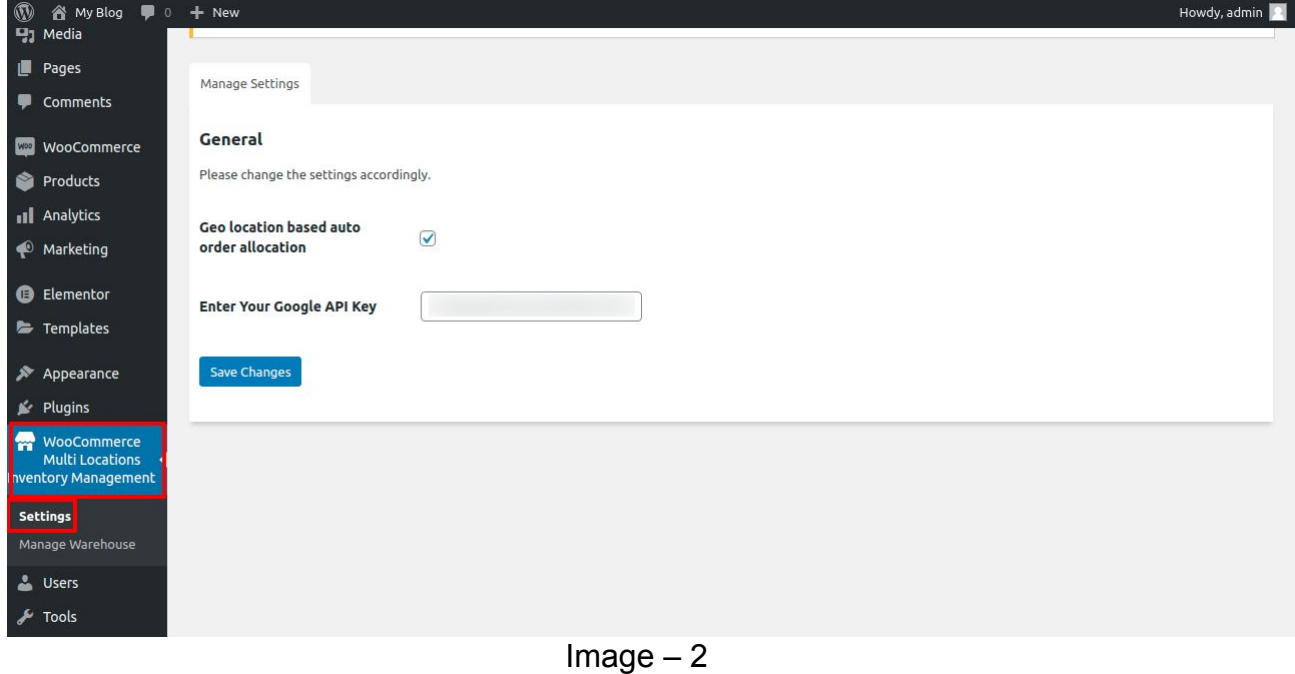

- **Step 3 :-** 1. After this process go to warehouse setting.
	- 2. Add warehouses.
	- 3. Multiple warehouses we can add.
	- 4. This warehouse will reflect in product page and website page also.
	- 5. Refer screenshot Image 3

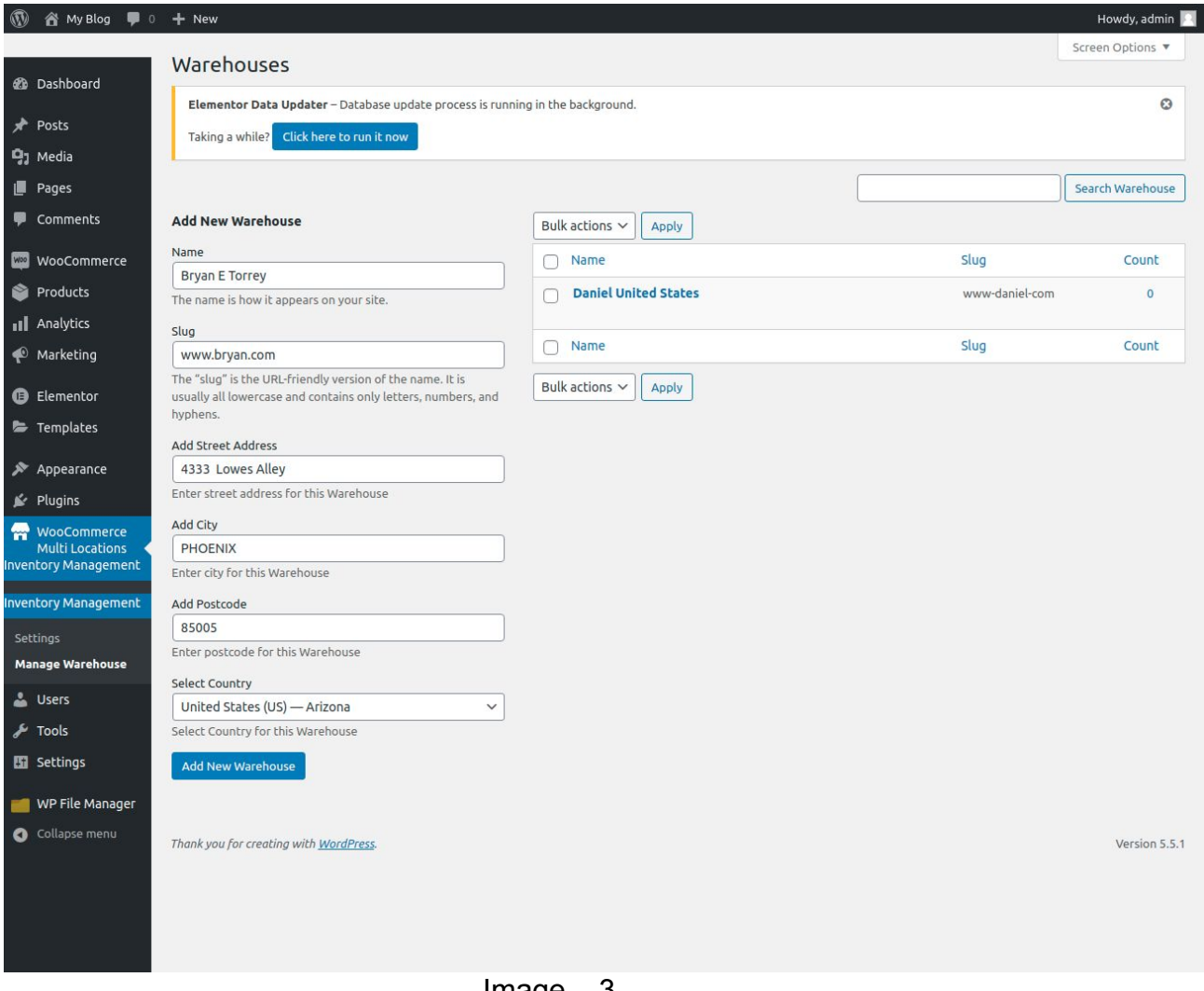

Image – 3

- **Step 4** :- 1. Go to product >> Inventory.
- 2. You can enter your stock quantity warehouse wise.
- 3. This will reflect on website particular product wise.
- 4. Refer the screenshot Image 4, 5

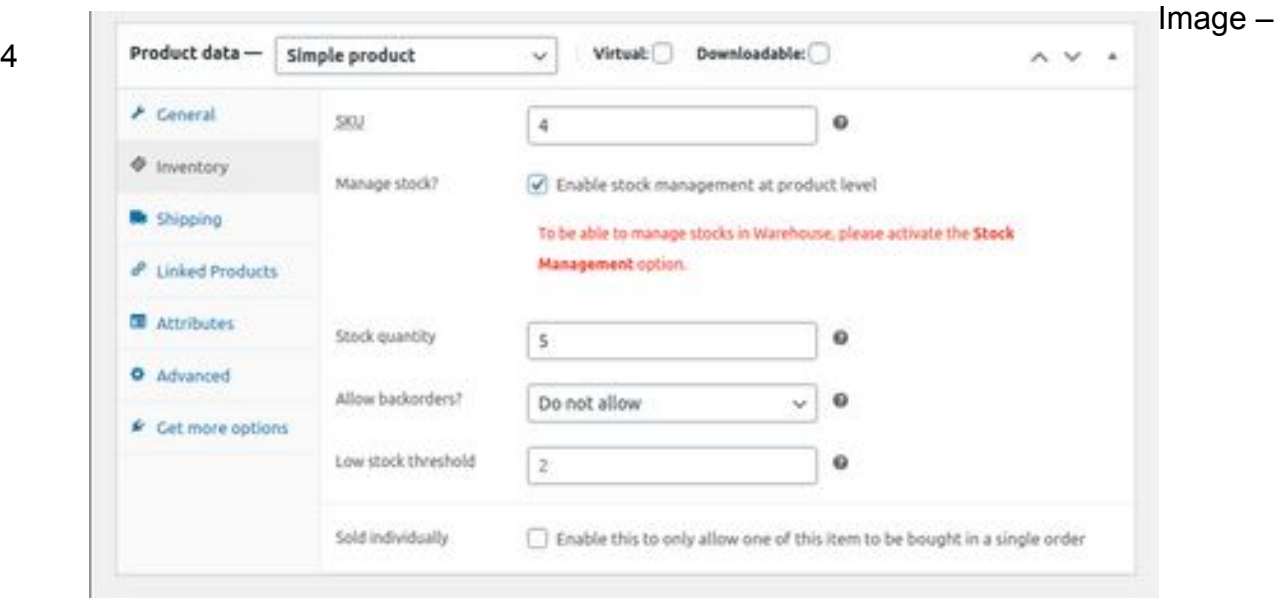

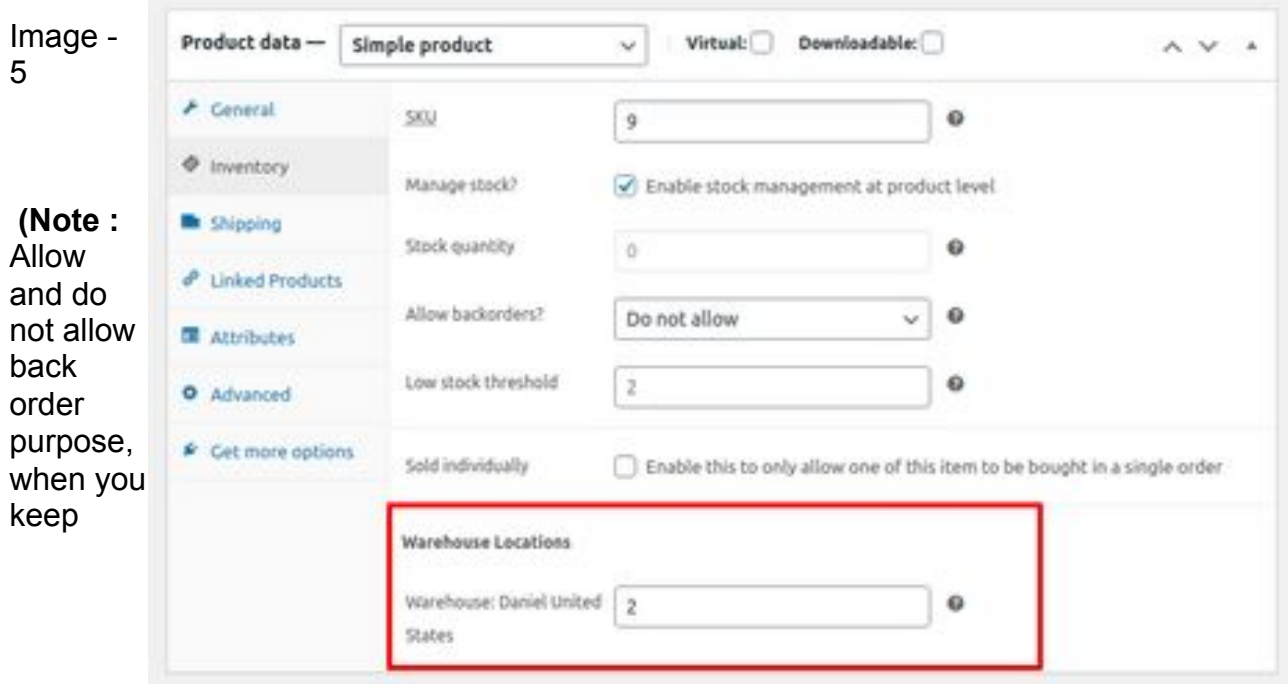

backorder do not allow you can order only limited like example in warehouse 2 product and you are trying to order 3 then it will not allow when we backorder set as do not allow, After this if you set allow then you can order extra like example in warehouse 2 product and you are trying to order 3 then it will allow to order)

**Step 5 :- 1.** Go to website >> Select your that product which you have added warehouses .

Edit

2. As per your requirement select quantity

3. We have enable geo loacation so you can search warehouse quantity via

postcode

4. If you dont want geo location functionality then you can disable from

setting.

5. When you disable this setting you can directly see product quanity in

warehouses.

6. Refer Image 6,7

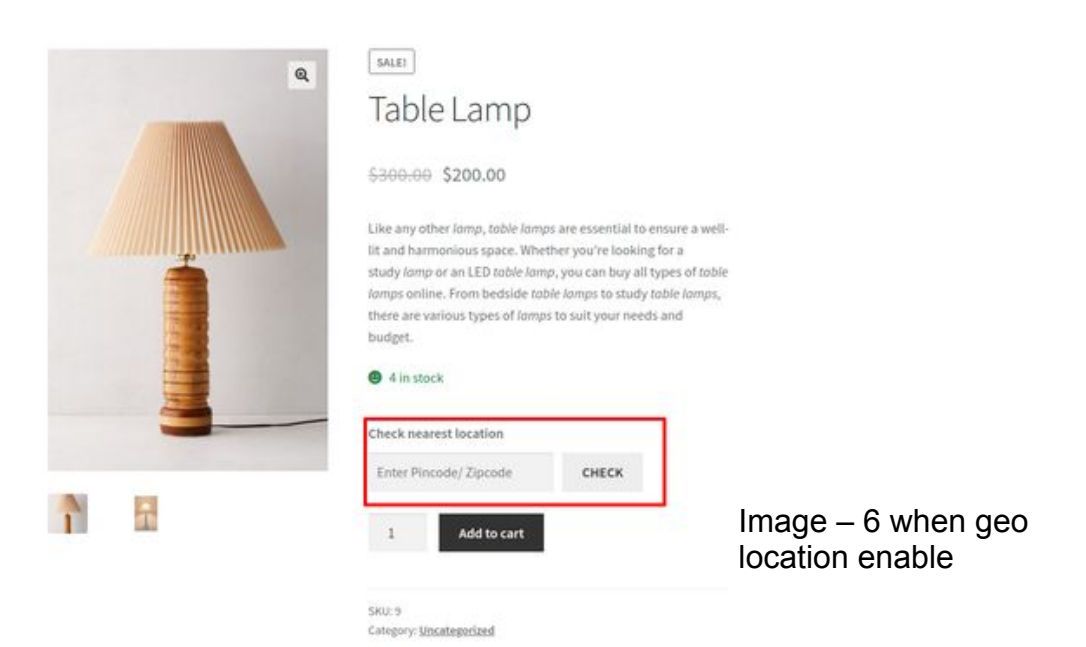

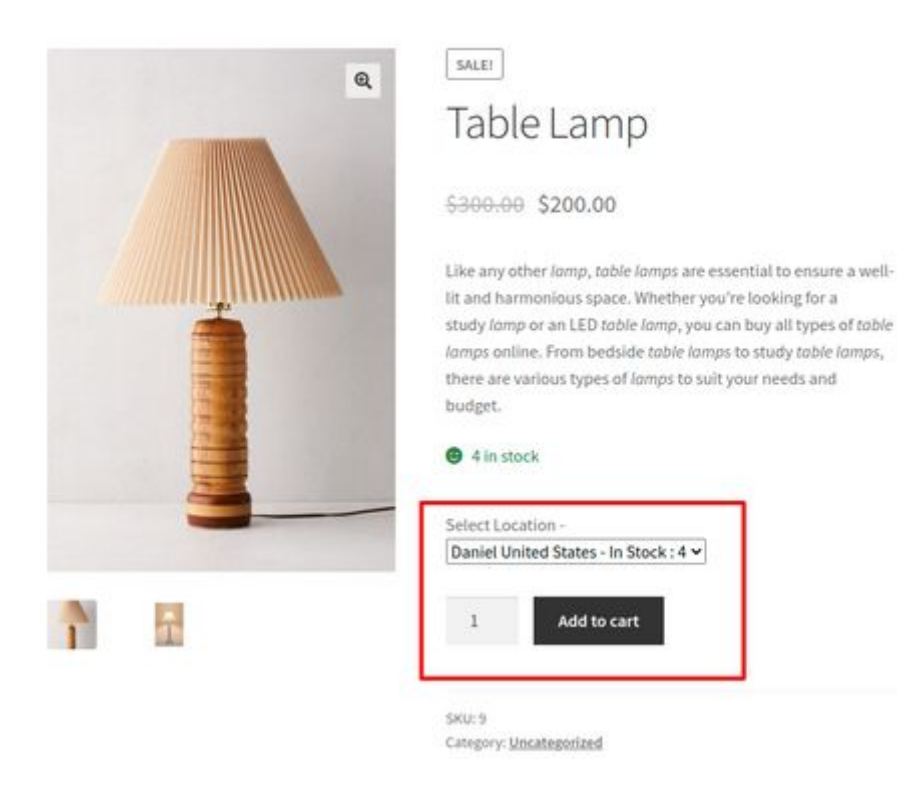

 $Image - 7$ 

**Step 6 :**- 1. After this process add the product in cart & place the order.

 2. After order placed check the quantity in backend means in wordpress and on website

also you can see quantity will reduce from warehouse.

3. This is the funationality of this plugin.